# **Pasos después de instalar el sistema**

### **Si no tienes conexión**

Por defecto en Centos 6 el adaptador eth0 no está activo, para activarlo hay que editar el fichero /etc/sysconfig/network-scripts/ifcfg-eth0 y cambiar las siguientes líneas: Por DHCP

ONBOOT="yes" BOOTPROTO="dhcp"

o bien podemos poner la ip fija

ONBOOT=yes IPADDR=192.168.1.100 NETMASK=255.255.255.0 GATEWAY=192.168.1.1 DNS1=208.67.222.222 DNS2=208.67.220.220

> Al desplegar una máquina centos en vmware no detecta la tarjeta de red para solucionarlo cambiar la mac en el fichero por la misma que aparece en el vcenter para dicha máquina

nano /etc/sysconfig/network-scripts/ifcfg-eth0

y despues borrar el fichero

rm /etc/udev/rules.d/70-persistent-net.rules

y reiniciar

reboot

### **Si usas un proxy**

Añadir la siguiente línea al fichero /etc/yum.conf

proxy=http://ip\_proxy:puerto

### **Añadir el repositorio Centos Continuous Release (CR)**

Debido a que este repositorio contiene las actualizaciones que corrigen problemas de seguridad y de corrección de errores, es muy recomendable instalarlo en los servidores con Centos.

Para instalar el repositorio

yum install centos-release-cr

#### **Instalar los siguientes paquetes**

- setuptool: herramienta general de configuración de CentOS.
- system-config-network-tui: utilidades para la configuración de la red.
- system-config-services: utilidades para la configuración de la seguridad del sistema.
- policycoreutils-python: utilidades para administrar SELinux.
- ntp: cliente para network time protocol
- wget: Para descargar archivos desde consola

### **Poner en hora**

Añadir al fichero /etc/ntp.conf la siguiente línea

server hora.roa.es

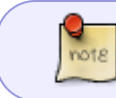

ponerlo el primero antes de los que aparecen como server 0.centos.pool.ntp.org</code>

## **Referencias**

[http://www.lazos.cl/wiki/Instalaci%C3%B3n\\_b%C3%A1sica\\_de\\_CentOS\\_6](http://www.lazos.cl/wiki/Instalaci%C3%B3n_b%C3%A1sica_de_CentOS_6)

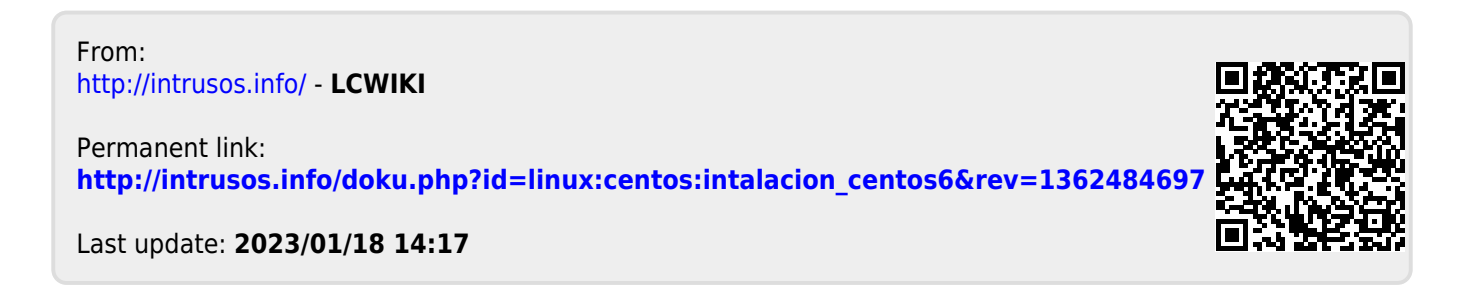